Multi-Modus-Controller v3 (**MMC-v3 "bluetooth"**)

Der MMC-v3 ist ein Vorstufen-Controller, der mit den meisten Leistungs-Controllern zusammenarbeiten kann. Er ermöglicht viele verschiedene Betriebsarten, ua auch einen **Gasg riff-geführten Betrieb mit Anfahrhilfe**

, wobei >6km/h nur mit pedalieren gefahren werden kann. Als Monitor kann jedes handelsübliche Android-Mobiltelefon verwendet werden - zur Kopplung dient die kostenlose MMC-App.

Warum also schon wieder ein MMC - was unterscheidet den v3 von seinen Vorgängern?

 - **Geschwindigkeitsmessung**: Der MMC-v2 konnte nur die Motorgeschwindigkeit messen (also nicht die Fahrzeug-Geschwindigkeit) - damit war es beim Einsatz mit Kettenantrieben nicht möglich, die Fahrgeschwindigkeit zu messen, und damit war auch die Sicherstellung von Pedelec-Legalität in diesem Fall nicht möglich. Beim MMC-v3 gibt es 4 Möglichkeiten, die Geschwindigkeit zu messen: 1) Über die **Hallsensoren des** 

**Motors** selbst (das ist also dann wieder die Motorgeschwindigkeit) - in diesem Fall braucht keinerlei externer Sensor angeschlossen werden. 2) über einen

#### **Standard-Tacho**

. Bei der Verwendung von

**mindestens 3 Magneten**

ist damit eine brauchbare

# **6km/h Erkennung**

für die Anfahrhilfe möglich. 3) Wer die Regelung besonders exakt möchte, kann mit einer **8-Magnet oder 12-Magnet Pedalsensor-Magnetscheibe**

, die als Tachoscheibe missbraucht wird, und zb an der Scheibenbremse befestig wird, arbeiten. 4) weiters kann die Geschwindigkeit direkt über das GPS-Plugin der MMC-App am Mobiltelefons gemessen werden - das kann allerdings nur zur Anzeige, und nicht zur 6km/h Abregelung verwendet werden.

 - **Motorstrom-Messung:** Mit dem MMC-v2 kann der Motorstrom nicht gemessen werden, damit ist auch die Motorleistung nicht feststellbar. Mit dem v3 wird der Motorstrom gemessen, damit wird neben vielen anderen Vorteilen auch ein Tor in Richtung möglicher höherer legaler Spitzenleistung geöffnet. Ein bekannter Edel-Nachrüstsatz bedient sich schon heute dieser Taktik: Für einige Zeit wird die **Leistung temporär** stark **erhöht**, um zb Anstiege bewältigen zu können, danach wieder auf 250W abgeregelt. Dies ist nun auch bei uns möglich, wobei es natürlich in erster Linie in Kombination mit (unseren) starken Directdrive Motoren Sinn macht. Damit wird der Vorschrift der Pedelec-Legalität entsprochen,

die eine maximale

## **Dauerleistung von 250W**

vorschreibt, wobei eine temporäre Erhöhung legal ist. Auch ist es möglich, via Gasgriff **stufenlos**

den

## **Fahrstrom**

 einzustellen (im Gegensatz zu der normalerweise ziemlich undefinierbar einstellbaren Vorgabespannung für den Motor-Controller). Durch ein simples

# **Drehen am Gasgriff**

kann also der

# **maximale Strom stufenlos eingestellt werden**

 - der Wert wird nur durch den maximalen Strom des verwendeten Motor-Controllers begrenzt. Eine Einstellung des max. Controllerstromes war bisher nur durch Tausch des Motor-Controllers selbst, oder durch relativ aufwändige "Programmierung" des jeweiligen Controllers möglich. Mit dem MMC-v3 kann zb bei knappem Akku-Füllstand der Strom gezielt und dynamisch unterwegs per Gasgriff begrenzt werden, um die Reichweite zu erhöhen. Wird dabei ein

# **Mobiltelefon als Monitor**

verwendet, kann der Strom auch angezeigt werden - wer ohne Telefon fahren will, kann immerhin nach einer Strommessung am Gasgriff einfach Markierungen anbringen.

 - **Modularität:** Durch ein anderes Systemdesign wurde die starke Kopplung des MMC an unsere elfKW Motoren aufgeweicht: Der v3 kann im Grunde mit jedem Controller kooperieren, der einen **analogen Gasgriff-Eingang** hat (0..5V). Hallsensoren werden zur Geschwindigkeitsauswertung nur mehr verwendet, wenn diese Information nicht anders zur Verfügung steht (zb Tachoscheibe).

 - **Bluetooth** Interface: Der Controller ist drahtlos über Bluetooth steuerbar, dh ohne Kabelverbindung. Alle Einstellungen können auf diesem Weg gesetzt werden, alle Daten werden auf diesem Weg auf dem Monitor ausgegeben. Zum Einstellen des MMC "zu hause" eignet sich ein **USB-Bluetooth Adapter** für den **PC** um ein paar €, für unterwegs eignet sich jedes halbwegs neue

# **Mobiltelefon**

 (ein Mobiltelefon zur Steuerung ist also nicht unbedingt notwendig und kann jederzeit nachgerüstet werden.) Die mittlerweile allgegenwärtigen Smartphones sind natürlich zur Datenausgabe und Steuerung besonders geeignet, aber im Grunde sollte auch jedes java- und bluetoothfähige Telefon (das sind die meisten der dzt am Markt befindlichen Mobiltelefone) verwendbar sein.

 - **Laufende Verbrauchsanzeige**: Da der Fahrstrom und die Geschwindigkeit gemessen werden, kann der **Momentanverbrauch in Wh/km** angezeigt werden. Somit können auf der Fahrstrecke gezielt Streckenteile mit hohem

Verbrauch identifiziert und durch anderes Fahrverhalten ggf eliminiert werden. - Wenn die Motorkennlinie bekannt ist, kann auch der **Wirkungsgrad** des Motors angezeigt und/oder ausgewertet werden (dies muss client-seitig erfolgen, dh mit der Auswertungs-Software, ist aber simple Mathematik).

 - **Genaue Akku-Füllstandsanzeige und Rest-Reichweitenprognose:** Da der Momentanverbrauch ja verfügbar ist, kann jederzeit eine genaue Prognose abgegeben werden, wie weit ein Fahren mit dem Akku noch möglich ist - jede Veränderung des Verbrauchs ändert die Restreichweite. Bei knappem Akku kann einfach die Fahrtaktik geändert werden, die Restreichweite ändert sich unmittelbar mit geändertem Verbrauch. Dazu muss nur einmal das Monitor-Programm kalibiert werden, dh die Akku-Kapazität muss eingegeben werden.

 - **Geschwindigkeitssteuerung**: Maximale Geschwindigkeiten (mit/ohne pedalieren) können eingestellt werden. Es wird bei Erreichen nicht plötzlich, sondern sanft abgeregelt.

 - **Einstellbare Lichtwandler**-Spannung: Ebenfalls per Bluetooth-Befehl wird die Spannung des Lichtwandlers einstellbar sein. Auch Spannungen über 6V (zb für LED-Leuchten) sind möglich. Maximale Leistung ca 9V/0.7A.

 - Neues **Steckersystem**: Ein robustes Industrie-Steckersystem wird verwendet. Für diese Stecker wird es möglich sein, mit Adapterkabeln auf das bestehende Steckersystem zu verbinden. Für elfKW Motoren gibt es diese Kabelsätze vorkonfektioniert.

 - "**Soft-Tempomat**": Über einen Taster kann eine Maximalgeschwindigkeit "abgetastet" werden, dh auch im pedalsensorgeführten Modus kann nun eine maximale Sollgeschwindigkeit vorgegeben werden.

 - Echter **Geschwindigkeits-Tempomat**: In diesem Modus bemüht sich der Controller, bis zur Erreichung des maximalen Motorstromes nachzuregeln, wenn es zb bergauf geht, und hält die voreingestellte Geschwindigkeit wirklich konstant (für Spezialisten..)

 - **Temperatur-Kontrolle**: Die für 2014 geplante Temperaturüberwachung wird dzt nicht verwirklicht. Es hat sich herausgestellt, dass bei Getriebemotoren die Überwachung nicht effektiv ist, da es zuviele hotspots gibt, die man alle überwachen müsste. Bei Directdrives (wo sich wegen des vielen Eisens die Wärme gleichmässiger verteilt) wiederum ist eine Überwachung ia unnötig, da eine thermische Überlast ohnehin extrem unwahrscheinlich ist.

 - Ein **Smartphone** als mächtiges Auswertungswerkzeug wird beliebige Applikationen und damit beliebige Auswertungen ermöglichen. Sie sind also nicht mehr auf irgendein Display angewiesen, das genau die Werte die für Sie interessant sind, nicht anzeigt, sondern es kann im Prinzip jede Auswertung in jeder Form gemacht und angezeigt werden. Beispiele dazu wären etwa: Motor-Wirkungsgrad in Abhängigkeit von der GPS-Position Ihrer gefahrenen Wegstrecke, Verbrauchs-History Ihrer Fahrten bei verschiedenen Jahreszeiten und Temperaturen, etc etc

 - **Bauformen**: Um eine optimale Modularität zu gewährleistgen, wird es (zumindest vorerst) den MMC-v3 nur in einer **Standalone Variante** geben, dh er sollte im Grunde auch mit jedem Fremdcontroller und jedem Fremdmotor nutzbar sein. Als integrierte MMC-Version für elfKW-Motoren wird es weiterhin den MMCi-v2 geben.

# **Abmessungen**

sind nahezu gleich kompakt wie der v2:

# **56x85x31mm (plus Flansch, beidseitig 12mm)**

 - **Monitor-Programme**: Unter Windows und Linux stehen freie Terminal-Applikationen zur Konfiguration zur Verfügung, Sie sind also nicht darauf angewiesen, dass wir - oder jemand anderer hierzu ein Programm macht oder wartet. Darüber hinaus gibt es eine freie Mobiltelefon-Applikation für die beliebten<br> **Android-Telefone - für das** 

iPhone ist eine in Arbeit (Fertigstellung geplant Juli 2011). Da wir die

# **Bluetooth-Schnittstelle**

zum MMC jedoch

# **offenlegen**

 werden, können auch für alle anderen Mobiltelefone Applkationen geschrieben werden. Für den Fall, dass Sie das nicht selbst machen wollen, gehen wir davon aus, dass für die

wichtigsten Plattformen diese Applikationen bald von der stetig wachsenden

"Elektrofahrrad-community" geschrieben und zur Verfügung gestellt werden.

- So sieht zb die **kostenlose Standard-Android-App** aus, die mit dem MMC kommuniziert:

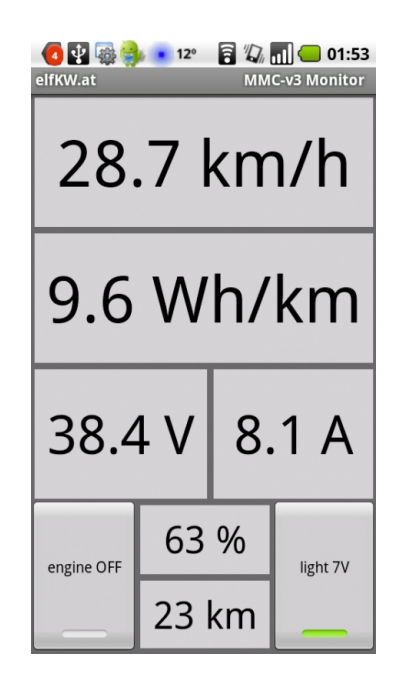

# **Auslieferungszustand des MMC-v3**

Die Auslieferung erfolgt mit sehr ähnlichen Parametern wie die des MMC-v2 (dort sind allerdings die Parameter nicht veränderbar) mit Anfahrhilfe. Wenn Sie die Parameter also nicht verstellen wollen, brauchen Sie nichts zu machen.

 - Anfahrstrom: max 20A (bei Verwendung von 14- oder 17A Leistungs-Controller keine zusätzliche Wirkung, da der Strom ja von diesem begrenzt wird).

 - Dauerstrom (nach 4s): max 14A (soll also dauerhaft mit 17A gefahren werden, muss dieser Wert erhöht werden, wie das geht, siehe weiter unten).

 - Pedalerkennung: ja, nur vorwärts, 5 Magnete (kann auf 8 Magnete umgestellt werden -> empfindlicher, aber dann keine Drehrichtungserkennung mehr).

- Höchste Geschwindigkeit ohne Pedalieren: 6km/h

 - Höchste Geschwindigkeit mit Pedalieren: kein Limit (sollte ohnehin vom Akku begrenzt werden - kann aber in 0.1km/h-Schritten im MMC eingestellt werden)

 - Abroll-Länge pro Hallsensorimpuls: Voreingestellt sind 46mm (entspricht 2100mm Abroll-Länge bei 45 Impulsen, dh passend für elfKW 26"- und 28" Getriebemotoren). Für elfKW 16-24" Motoren, elfKW-DDs, Fremdmotoren, Kettenmotoren muss umgestellt werden (siehe dazu auch Tabelle hier weiter unten unter FAQ), damit die Anfahrhilfe exakt bei 6km/h abregelt, und Geschwindigkeit und Verbrauch in Wh/km korrekt angezeigt werden. Für den exakten Wert müssen die Hallsensorimpulse pro Umdrehung und die Abroll-Länge bekannt sein. Bei Kettenmotoren muss ein Standard-Tachoabnehmer mit min. 3 Magneten montiert werden diese 3 Impulse ersetzen dann die Hall-Impulse des Motors, die ja von der Übersetzung abhängen.

# **Stecker-Dokumentation (einfache Version)**

der MMC-v3 hat 10 Stecker, um sich zwischen alle Sensoren, Controller und den Akku einklinken zu können. Wir versuchen, alle möglichst genau zu dokumentieren und zu beschriften, bitte nehmen Sie sich beim Anschliessen Zeit und überprüfen Sie alle Stecker 2x. Ein Fehl-Anschliessen kann Fehlfunktion, im schlimmsten Fall die Zerstörung des MMC zur Folge haben. Die folgende Tabelle beschreibt die Standard-Verkabelung mit unseren Motoren.

(Anmerkung: nur bei der ersten Charge, die im Juni 2011 ausgeliefert wurde, waren der Stecker 3 und 4 vertauscht beschriftet)

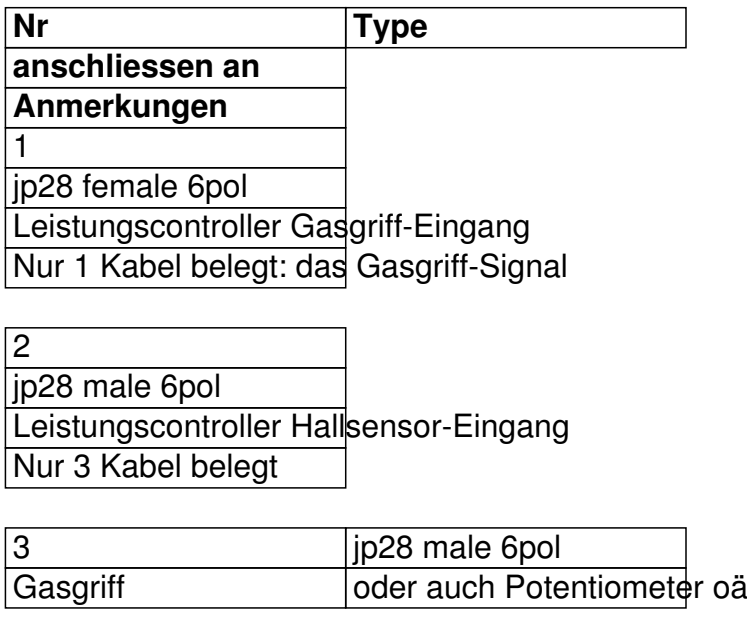

4

- jp28 female 6pol Motor-Hallsensoren Bei Verwendung eines echten Tachos muss der Magnetabnehmer hier zwischen braun und schwarz an 5 jp28 female 4pol Bremsabschalter und Reserve Bremsabschalter zwischen den Kabeln orange und grün: Bei einem Kurzschluss zwischen den beiden k 6 jp28 female 3pol Licht kann in Stufen von 1V mit den entsprechenden Commands eingestellt werden. 7 jp28 male 2pol Leistungscontroller Standby hier kann der Leistungscontroller-Standby-Stecker angeschlossen werden, falls Ihr Leistungscontroller einen so
- 8 jst male 3pol
- **Pedalsensor**

Achtung: Bei Verwendung einer 8pol Scheibe keine Tretrichtungserkennung möglich, aber sehr sensible

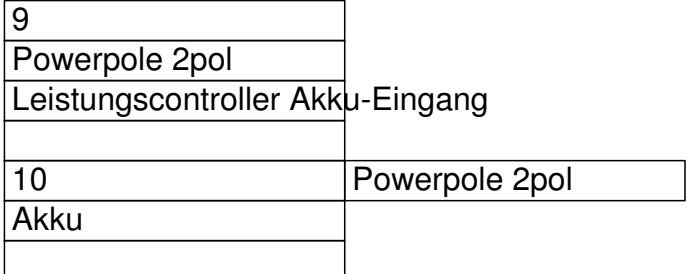

# **Stecker-Dokumentation (genaue Version)**

falls Sie den MMC nicht mit unseren Komponenten betreiben möchten (also zb einen eigenen Gasgriff anschliessen wollen), möchten Sie vielleicht die genaue Anschlussbelegung kennen. Diese folgt hier in englischer Sprache. Die Hauptgliederung erfolgt dabei nach der (nach aussen nicht sichtbaren) internen Steckerorganisation, die aus 4 Steckern besteht (10+3+6+8 polig). Ganz rechts finden Sie die Spalte mit der externen Stecker-Nummerierung. Die Pin-Nummerierung ist wie folgt zu verstehen: Das Steckerhousing wird so gehalten, dass

- von hinten in das housing hineingeschaut wird
- die Nase des housings dabei links ist

 - die Nummerierung erfolgt dann von links oben nach rechts unten, wobei zeilenweise gelesen wird, wie in einem Buch

Die Farben haben in der folgenden Tabelle keine direkte Funktion - sie dienen in erster Linie dazu, externe Stecker zu einer Farbe zusammenzufassen (da sich ja ein externer Stecker auf mehrere interne Connectors aufteilen kann). Die externen Stecker 9 und 10 (power lines) sind hier nicht dokumentiert.

Achtung: Da der Motor-Hallsensorstecker ia selbst zusammengebaut wird, muss insb dabei auf die Farbbelegung geachtet werden. Er wird an den MMC-Stecker #4 angeschlossen. Ausser dem schwarzen Kabel sind dabei alle Kabeln farb-ungleich (in der Tabelle **fett**).

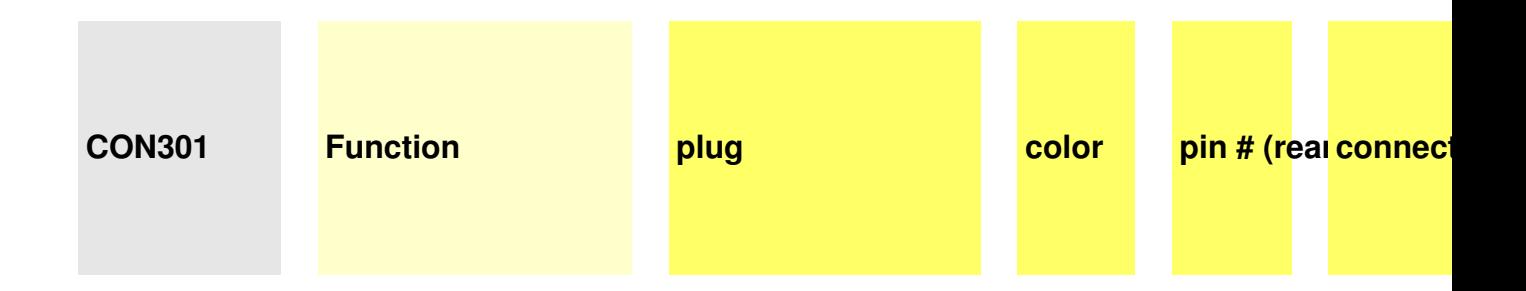

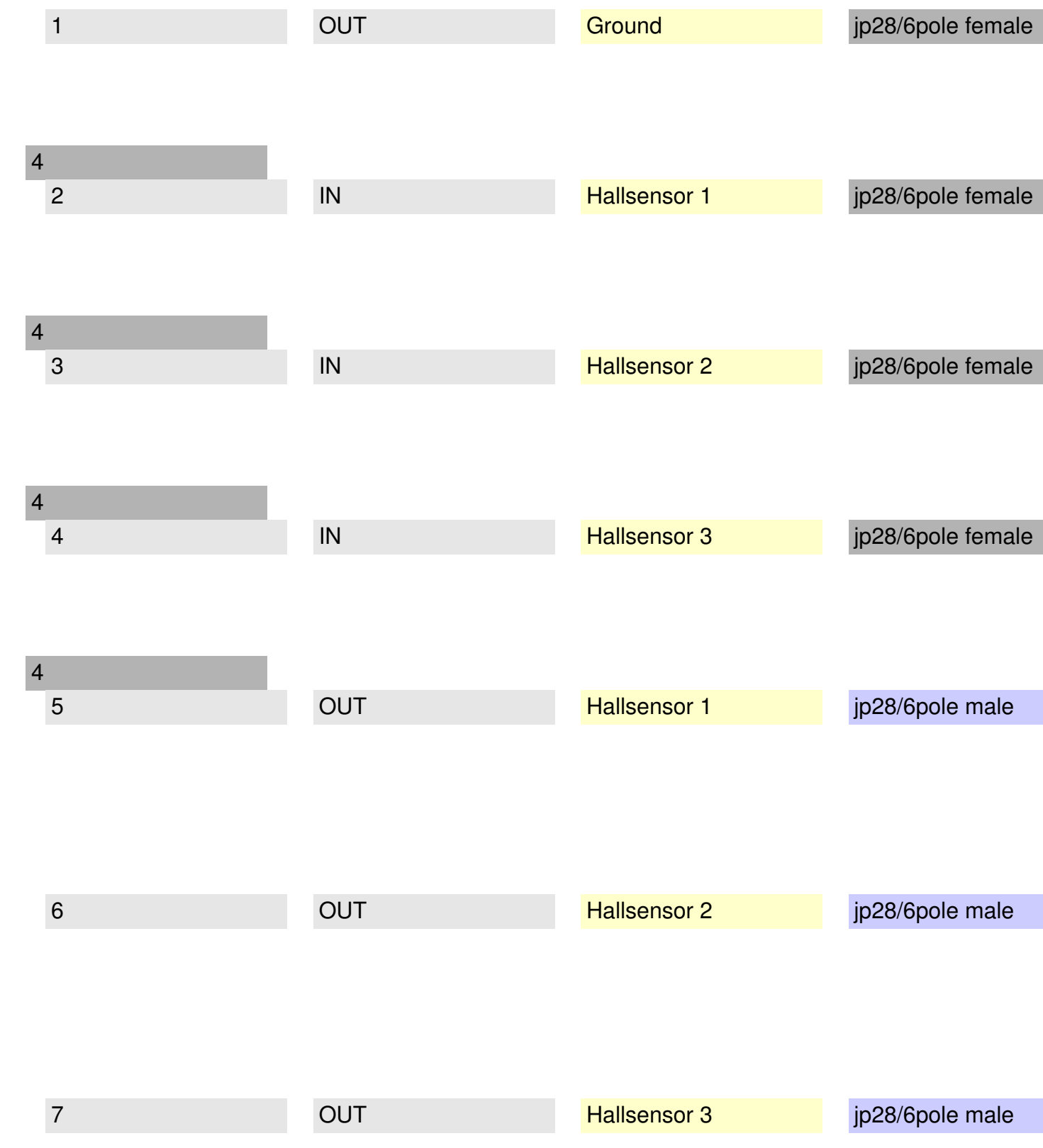

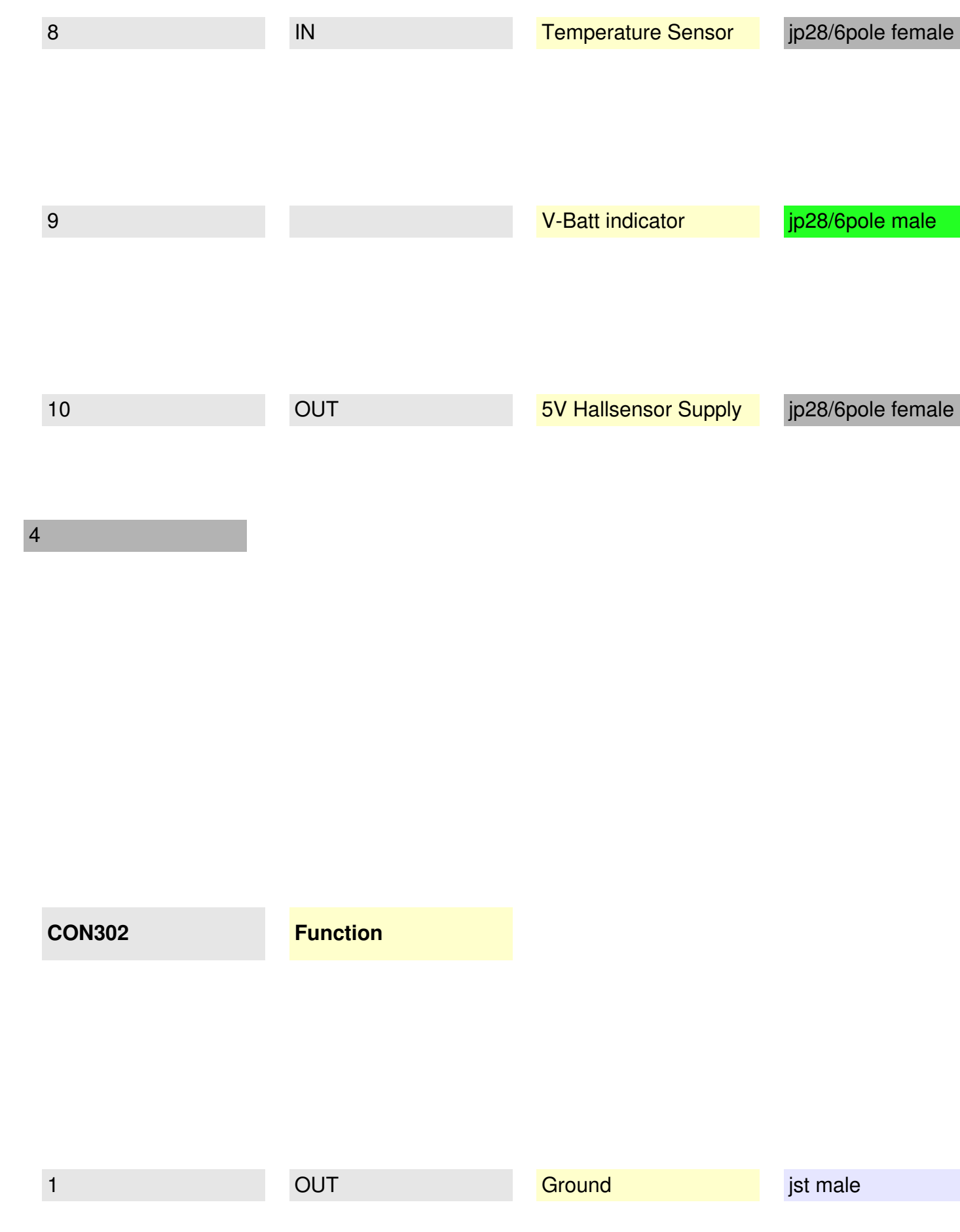

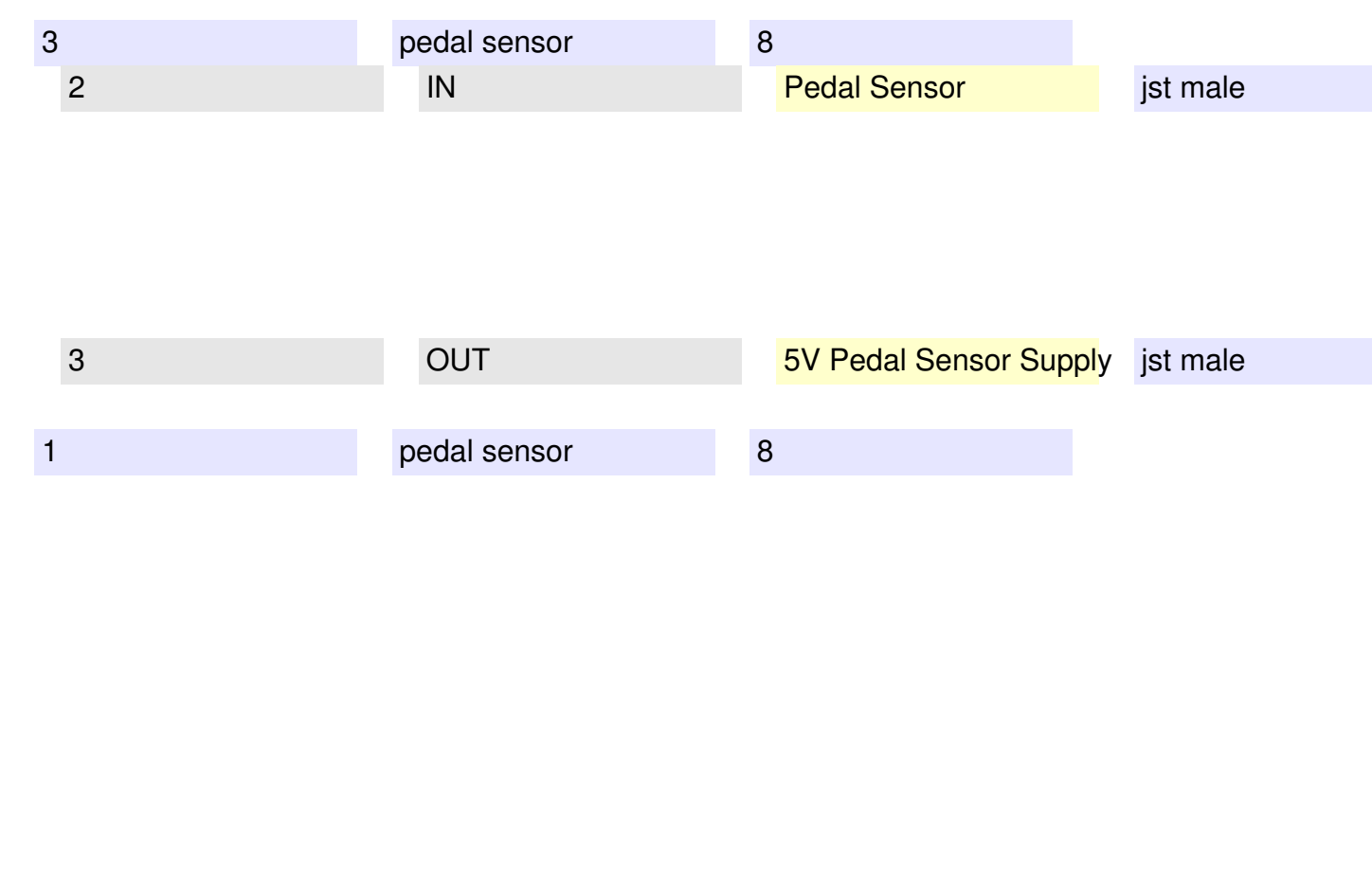

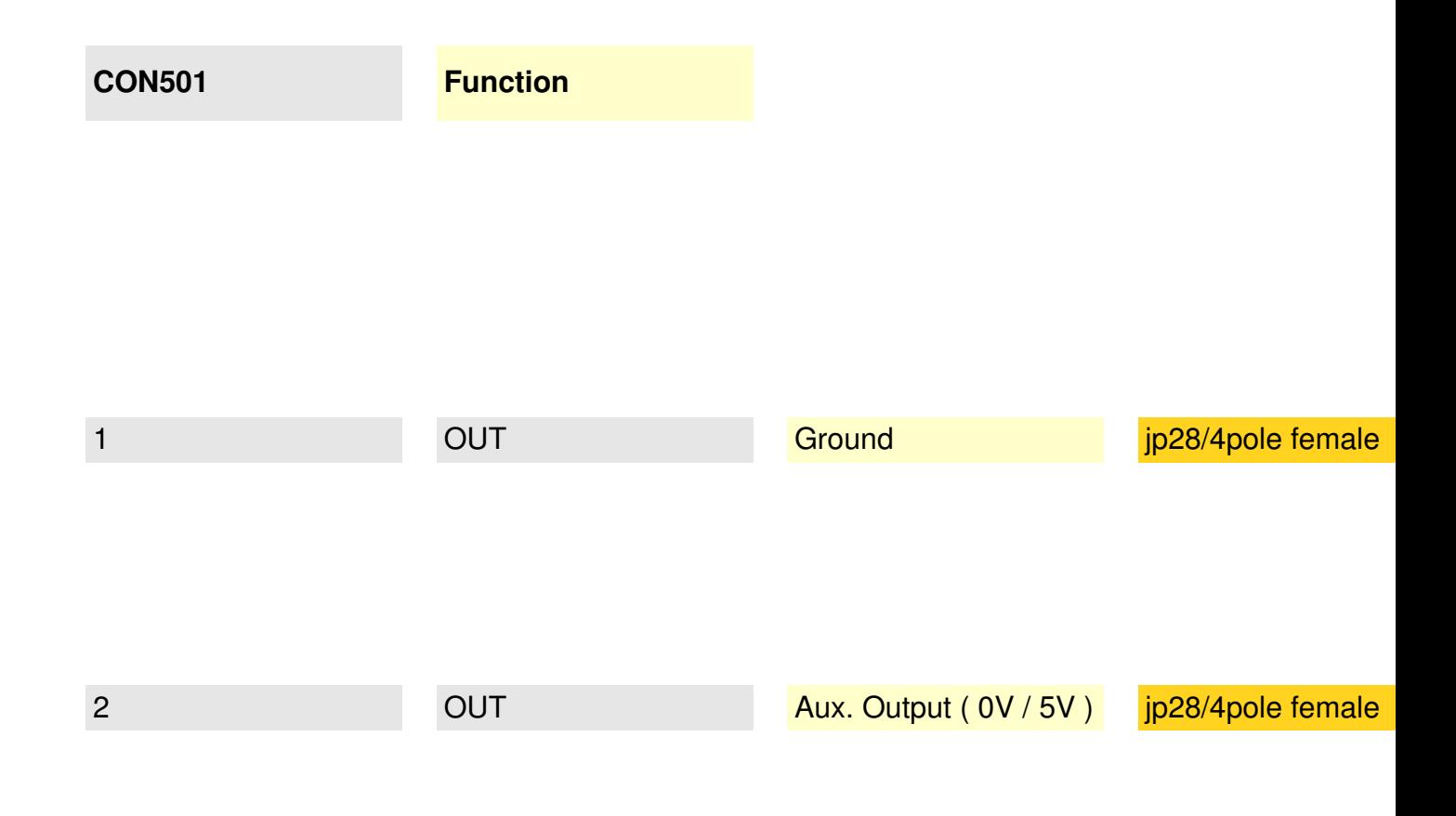

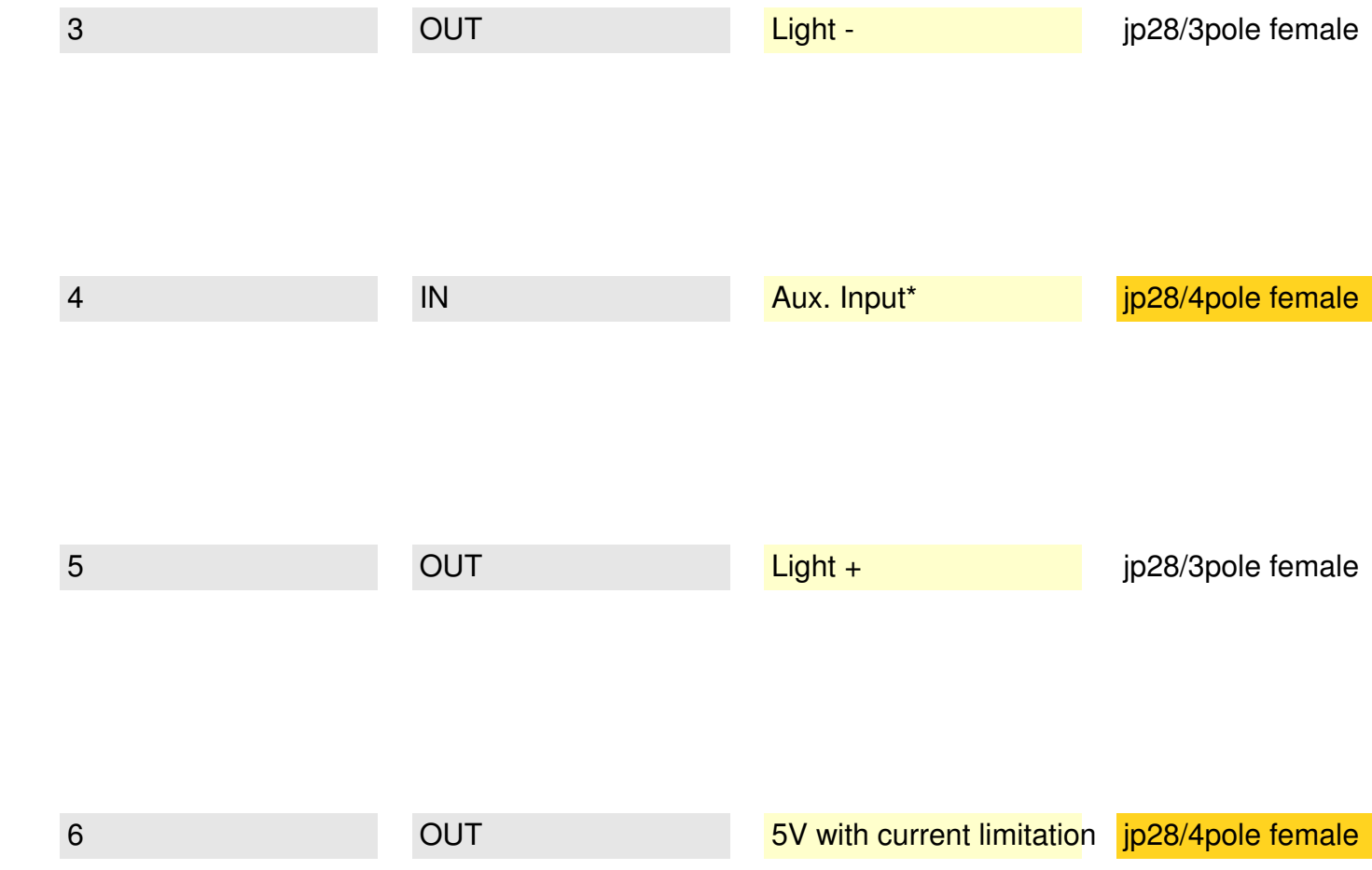

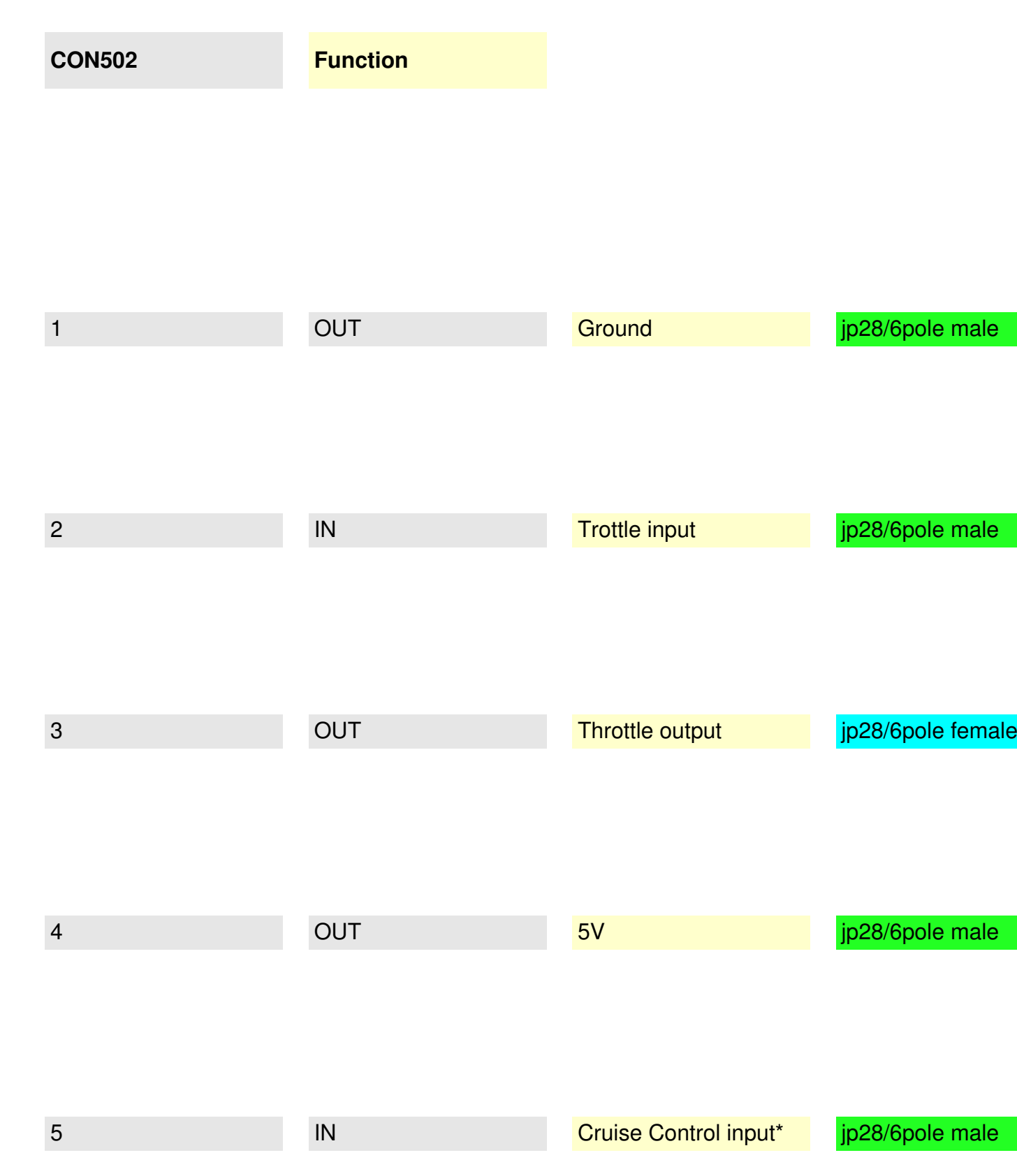

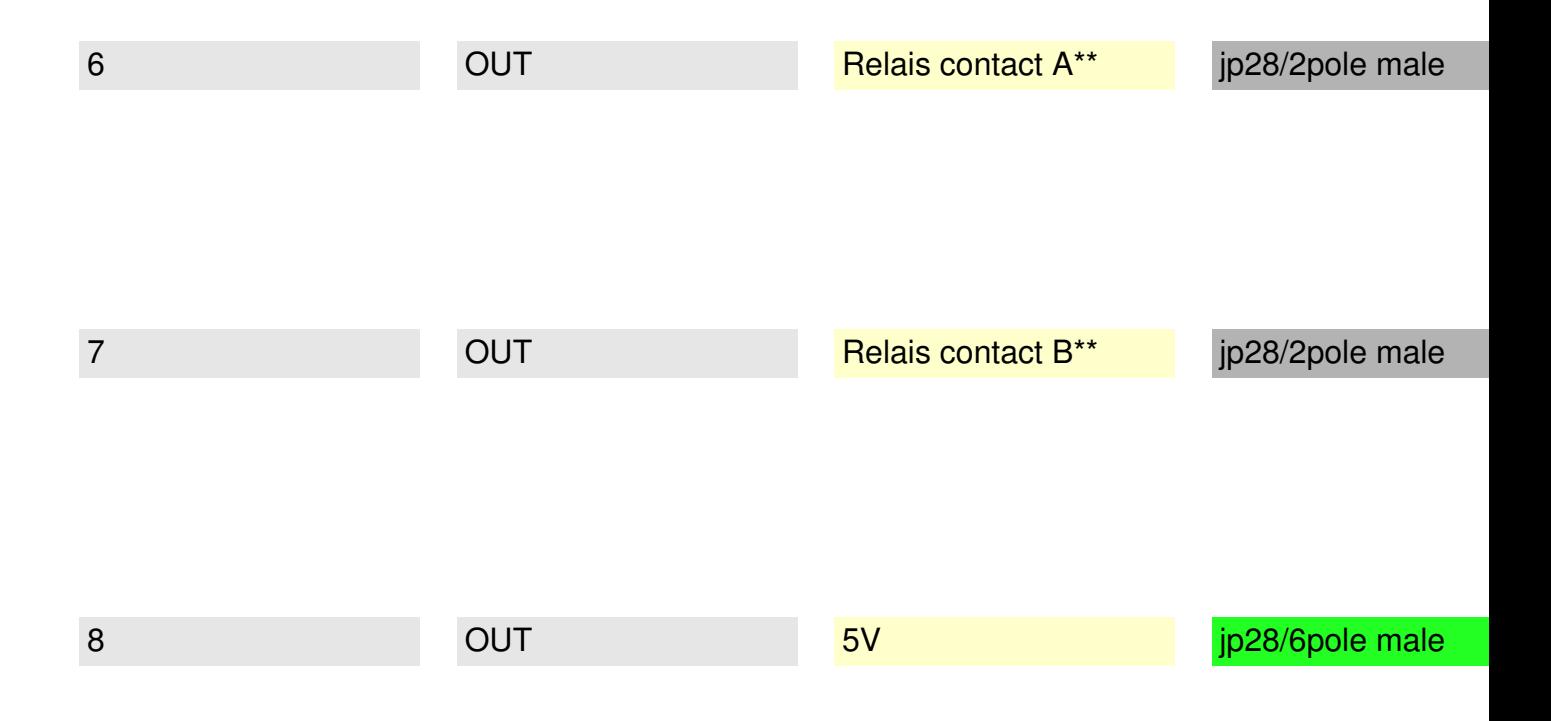

# **Inbetriebnahme**

Als erster Test sollte nur Stecker 10 an den Akku angeschlossen werden: Der MMC muss daraufhin gut hörbar 2x kurz piepsen (ab Firmware 1.3 nur mehr 1x) - das bedeutet dass er betriebsbereit ist.

Stecken Sie nun den Akku-Stecker wieder ab, und zumindest die Stecker 1,2,3,4, und 9 an. Dann stecken Sie 10 wieder an und drehen am Gasgriff auf Vollgas. Der Motor muss auf 6km/h gehen.

Stecken Sie nun ggf den Pedalsensor auf 8 an, gehen Sie auf Vollgas und pedalieren Sie oder streichen Sie mit einem Magneten am Sensor in Tretrichtung vorbei: Der Motor muss auf volle Geschwindigkeit aufdrehen. Wenn er das nicht tut, sondern stehen bleibt, ist sehr wahrscheinlich der Parameter at-pp zu hoch eingestellt (der gibt an, wieviel % von 5V als Vollgas gelten - bei 80% also 4V). Stellen Sie den von 80 zb auf 70 zurück, dann müsste das Problem behoben sein.

Nun können Sie ggf noch 5,6 und 7 anschliessen. Wenn Sie mit den Standardwerten fahren möchten, sind Sie fertig.

Detail **Bremsabschalter**: Unterbrechende Bremsen können Sie wahlweise an den MMC oder den Leistungscontroller anschliessen. Aus Sicherheitsüberlegungen ist es jedoch sinnvoller, diese an den Leistungscontroller anzuschliessen, falls der das unterstützt, da es immer besser ist, Notabschalt-Mechanismen möglichst weit hinten in der Leistungskette anzuschliessen. Nur falls Ihr Leistungscontroller keine Abschaltung unterstützt, raten wir dazu, die Bremse(n) an den MMC anzuschliessen.

**Einstellen der Parameter**

Wenn Sie die voreingestellten Standard-Parametern umstellen möchten, können Sie das auf

folgenden Wegen erreichen

 - Aufbau einer Bluetooth-Verbindung zum MMC von einem PC unter Linux, Windows oder einem anderen Betriebssystem

 - Herunterladen einer passenden "App" und Aufbau einer Bluetooth-Verbindung von Ihrem Mobiltelefon

# **Aufbau einer Verbindung von einem Linux-PC**

von Linux aus ist die Bluetooth Kommunikation am einfachsten. Wenn Sie keinen Linux-PC haben, können Sie auch mit einer sog. "Linux-Live-CD" (sind frei im Netz erhältlich, zb UBUNTU) einen Windows-PC booten, dadurch wird nichts auf Ihre Festplatte geschrieben, Linux existiert nur für die Zeit der Session.

Verbinden Sie den MMC mit dem AKku. Stecken Sie einen USB-Bluetooth Adapter an einen freien USB-Anschluss des PC. Öffnen Sie ein Console-Fenster und geben Sie die folgenden Commands ein:

> hciconfig

der USB-bluetooth Adapter muss jetzt gefunden werden. Stecken Sie ihn probeweise ab und wiederholen Sie das command. Jetzt wird er nicht mehr gefunden usw. Wenn er angesteckt ist, muss das Ergebnis ca so aussehen:

hci0: Type: USB

BD Address: ...

wenn das geklappt hat, kann der MMC nun via Bluetooth gesucht werden:

> hcitool scan

Scanning...

00:12:6F:20:DF:B1 Serial Adapter

notieren Sie diese 12-stellige Bluetooth id die neben "Serial Adapter" steht - dies ist der MMC und verwenden Sie diese im folgenden rfcomm command - davor muss 0 stehen, danach 1. Es geht jetzt darum dass die Bluetooth Verbindung auf eine normale serielle Verbindung gemappt wird.

> rfcomm connect 0 00:12:6F:20:DF:B1 1

jetzt öffent sich, evt im Hintergrund, beim ersten Aufruf, ein weiteres Fenster "Bluetooth Authentication Request": Hier geben Sie den Pairing-Key 1234 ein. Dann kommt im Erfolgsfall die folgende Rückmeldung:

Connected /dev/rfcomm0 to 00:12:6F:20:DF:B1 on channel 1

Lassen Sie dieses Fenster nun einfach offen und öffnen Sie ein weiteres Console-Fenster für den folgenden Befehl:

> minicom -s

Serial port setup

A - Serial Device : /dev/rfcomm0

**ESC** 

**ESC** 

jetzt können Sie via minicom auf diesen rfcomm0 channel zugreifen

> minicom rfcomm0

drehen Sie das lokale Echo auf, damit Sie sehen was Sie eingeben

^A E (local echo ON)

login>[geben Sie jetzt hier das Passwort ein]

ok

wenn Sie das richtige Passwort eingegeben haben, piepst der MMC wieder 2x, als Rückmeldung Ihres erfolgreichen login. Jetzt können die Parameter abgefragt werden:

at-?

at-push=1

...

jetzt können einzelne Parameter verstellt werden, zb setzen der Dauer des Anfahrstromes auf 10Sekunden:

at-clt=10

Überprüfung mit at-?

at-?

...

mit at-logout können Sie sich ausloggen, der MMC muss 3 x piepsen:

at-logout

wenn Sie fertig sind, verlassen Sie minicom:

Ctrl-A X

### **Aufbau einer Verbindung von einem Windows-PC**

Von Windows aus funktioniert die Sache ähnlich, nur muss vorher je nach Version (XP, Win7 etc) Bluetooth registriert werden etc. Wenn Sie eine gute Anleitung haben, lassen Sie uns das bitte wissen.

#### **Verbindungs-Aufbau von einem Android-Mobiltelefon**

Laden Sie vom Google Market die aktuelle MMC-v3 Applikation herunter - suchen Sie dazu nach elfkw oder MMC.

Nach Installation der Appikation starten Sie diese. Falls Bluetooth am Mobiltelefon noch nicht eingeschaltet sind, werden Sie nun von der Applikation aufgefordert, das zu tun.

Daraufhin kommt der relativ unauffällige Bluetooth-pairing-request, wo Sie beim ersten Mal den pairing-key (1234) eingeben müssen.

Dann erscheint ein Bildschirm mit den wichtigsten Motordaten (Strom, Spannung, Geschwindigkeit, Verbrauch, etc).

Drücken Sie nun am Telefon die Settings-Taste (Menü), und dann auf Settings (Einstellungen). Es erscheint ein Screen in dem Sie Ihre Einstellungen eingeben müssen:

- Passwort
- Gerät (Bluetooth ID, siehe oben)

- Akku-Kapazität in mAh

Nach Eingabe dieser Daten verlassen Sie diesen Screen mit zurück, es erscheint wieder der Startbildschirm. War das Passwort korrekt und ist der MMC eingeschaltet und in Reichweite, erscheint jetzt bereits die Akku-Spannung korrekt angezeigt. Falls nicht, erscheint eine Fehlermeldung: "Host is down". Wiederholen Sie in diesem Fall den Vorgang mit der Einstellung der Settings, bis Sie eine Verbindung haben.

Neben dem "Start-Screen" und dem schon beschriebenen "Settings-Screen" gibt es noch einen "Chat-Screen" (ebenfalls über Menü erreichbar), bei dem alle AT-Parameter gesetzt werden können (wie oben in der Linux-Version beschrieben). Dazu muss zuerst via Menü dort das richtige Bluetooth-Gerät ausgewählt werden.

# **Verbindungs-Aufbau von einem iPhone**

Laden Sie vom Apple Store die aktuelle MMC-v3 Applikation herunter - suchen Sie dazu nach elfkw oder MMC.

Die übrige Bedienung erfolgt sinngemäss wie bei der Android-Applikation.

# **AT-Commands**

Der MMC kennt die folgenden AT-commands (am PC über ein Terminalprogramm, und am Mobiltelefon im Chat-Screen einstellbar):

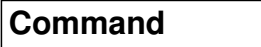

**Description**

**Response**

default

Verwendung.......................................................

at

attention

"ok" or "login >"

at-0

attention without response to prevent opi-timeout

no response

at-dflt

set to factory defaults

ok

at-defset=n

defines the set of default values to be loaded in case of invokation of the "at-dflt" command

ok

at-upwd=text

set password for user (max. 9 characters)

ok

at-apwd=text

set password for administrator (max. 9 characters)

ok

at-logout

logout from operator interface and stop engine

ok

at-push= *n*

at-push=0 : Disable auto information pushing

at-push=1 : Enable tsv pushing

at-push=2 : Enable clear text pushing

ok

at-pushint= *n*

set push-interval, *n* = *factor x 100ms* in  $\alpha$  100ms in  $\alpha$  100ms in  $\alpha$  100ms in  $\alpha$ 

ok

10

**at-mm=** *n*

set millimeters between 2 tacho pulses for speed measurement

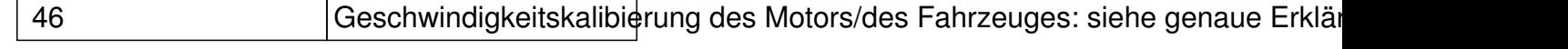

at-kpc= *n*

ok

proportional factor for current regulation ( $n = 0...16$ )

ok

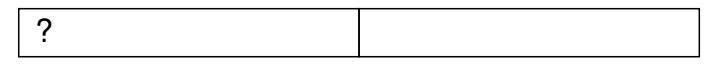

at-kic= *n*

integral factor for current regulation  $(n = 0...16)$ 

ok

8

at-kps= *n*

proportional factor for speed regulation  $(n = 0...16)$ 

ok

1

at-kis= *n*

integral factor for speed regulation  $(n = 0...16)$ 

ok

 $\overline{0}$ 

**at-light=** *n*

at-light=0: switch light off

at-light=1: switch light on

ok Licht ausschalten: at-light=0. einschalten: at-light=1 **at-lvl=** *n* set light voltage level  $(n = 1...4)$  $n=1$ : Light Voltage ==> 6 Volts n=2: Light Voltage ==> 7 Volts  $n=3$ : Light Voltage  $==$ > 8 Volts  $n=4$ : Light Voltage  $==$ > 9 Volts ok Lichtspannung einstellen

at-ccap

clear akku capacity counter

damit wird die Reservekapazität des Akkus wieder auf den Wert gestellt, der a

**at-cl1=** *n*

ok

set current limit  $1$  (low)  $n =$  current in mA

ok

14500 damit wird der Dauerfahrstrom gesetzt (zb at-cl1=14000 für Dauerstrom maxin

**at-cl2=** *n*

set current limit  $2$  (high)  $n =$  current in mA

ok

20000

damit wird typisch der Anfahrstrom gesetzt (zb at-cl2=17000 für Anfahrstrom maximal 17A)

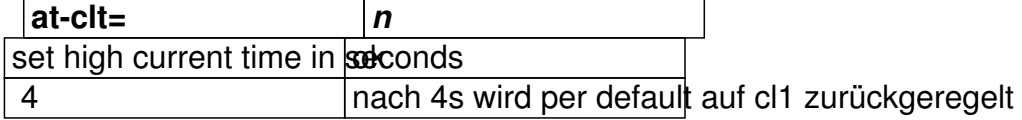

**at-sl1=** *n*

set speedlimit 1 (low)  $n =$  speed in 1/10 km/h

ok

60 damit wird typisch die Geschwindigkeitsgrenze der Anfahhilfe gesetzt (zb at-sl

**at-sl2=** *n*

set speedlimit 2 (high)  $n = speed in 1/10 km/h$ 

ok

500 damit wird die Höchstgeschwindigkeit bei Vollgas gesetzt (zb at-sl2=250 für 25

**at-pedal=** *n*

set padal detection mode  $(n = 0...2)$ 

n=0: no pedal detection

n=1: pedal detection without direction detection

n=2: pedal detection with direction detection

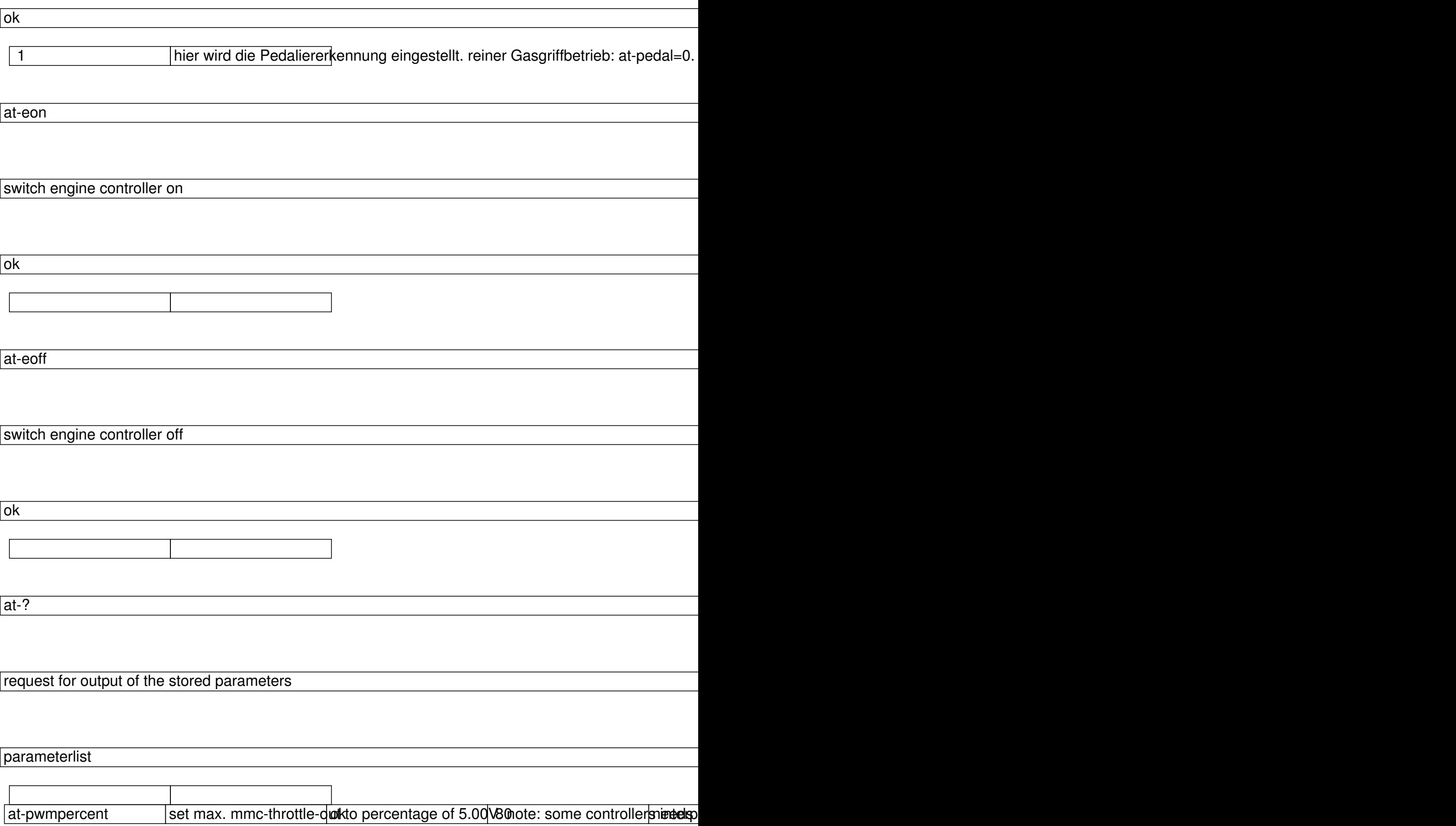

# **Lieferumfang**

Im Lieferumfang des MMC-v3 ist enthalten:

- der MMC mit den 10 Anschluss-Steckern, wie Sie weiter oben dokumentiert sind
- Stecker jp28 male-4pol mit 2 Pins (für Bremsunterbrecher)
- Stecker jp28 male-3pol mit 2 Pins (für das Licht)

Falls Sie darüber hinaus Adapter benötigen, bestellen Sie diese bitte einzeln nach, insb evt einen **Tacho-Adapterstecker** (jp28 male-6pol) falls Sie die Hallsensoren des Motors nicht zum Geschwindigkeits-Messen verwenden können oder wollen. Aber auch Powerpole Stecker für Akku und/oder Leistungscontroller, falls Sie kein eigenes Steckersystem haben.

Falls Sie an einer Groß-Serie interessiert sind, und hierfür überhaupt ein anderes Steckersystem verwenden möchten, kontaktieren Sie uns bitte unter service@elfkw.at - auch das ist möglich.

**FAQ: Häufige Fragen - und Antworten:** 

**Mein System funktionierte gut bevor ich den MMC integriert habe. Wenn ich ihn integriere, spielt das Fahrrad am Teststand komplett verrückt: Die Steuerung schwingt wie wild, der Übergang von Leerlauf auf Vollgas erfolgt in einer einzigen Stufe, etc etc. Was mache ich falsch? Ist der MMC kaputt?** 

Der MMC enthält eine komplexe Leistungssteuerung, Geschwindigkeitsabregelung etc. Damit diese korrekt funktionieren kann, ist es unbedingt nötig, das System unter Last zu betreiben. Ein Test auf einem Testständer, wo sich das Laufrad frei drehen kann, ist nicht aussagekräftig!

# **Die Farben der Drähte von MMC und Motor/Gasgriff/Leistungscontroller passen überhaupt nicht zusammen. Ist das korrekt und wenn ja, warum?**

Die Farben der Einzeldrähte in den div Steckern passen wirklich überhaupt nicht zu denen auf der jeweiligen Gegenseite, lassen Sie sich also davon nicht beirren. Leider war es uns mit vertretbarem Aufwand bisher nicht möglich, die Kabelsets auf Farbgleichkeit der Drähte zu konfektionieren. Insbesondere die **Verbindung von Motor-Hallsensoren und MMC** ist tricky, da die 3 Hallsensor-Kabeln korrekterweise zyklisch vertauscht sind: Wenn Sie also wissen wollen, wie die Hallsensorleitungen ihres Motors (die ja üblicherweise "offen" geliefert werden, dh noch nicht im Steckerhousing eingeführt) in das Steckerhousing eingeführt werden müssen, müssen Sie

### **zur korrekten Farbanordnung einen Leistungscontroller**

heranziehen - auch wenn Sie später ja den Motorstecker mit dem MMC (und nicht mit dem Leistungscontroller) verbinden werden. Eine irrtümlich falsche Belegung der gelb/grün/blauen Hallsensor-Kabel untereinander (also: zyklisch vertauscht) führt jedoch zu keinem Motordefekt, der Motor läuft nur nicht korrekt.

# **Das Kommando "at-mm=.." dient doch zum Kalibrieren der Geschwindigkeit - wie muss ich den Parameter bei meinem elfKW Motor wählen?**

Bei at-mm muss jene Abroll-Länge am Reifen eingegeben werden, die während eines Hallsensor-Impulses des Motors zurückgelegt wird. Für eine korrekte Einstellung muss man also 2 Werte kennen:

 - die Abroll-Länge des verwendeten Reifens in mm (erfragen Sie diese bitte für Ihren Reifentyp oder verwenden Sie die ungefähren Werte hier weiter unten)

 - Die Hallsensor-Impulse pro Reifen-Umdrehung (diese betragen 45 bei elfKW Getriebemotoren, und 23 bei elfKW Directdrives)

daraus kann man eine Tabelle mit den gängigsten Werten ausrechnen:

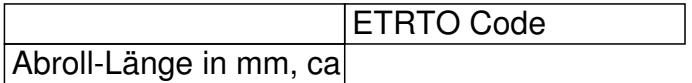

# at-mm Wert für Getriebemotor at-mm Wert für Directdrive

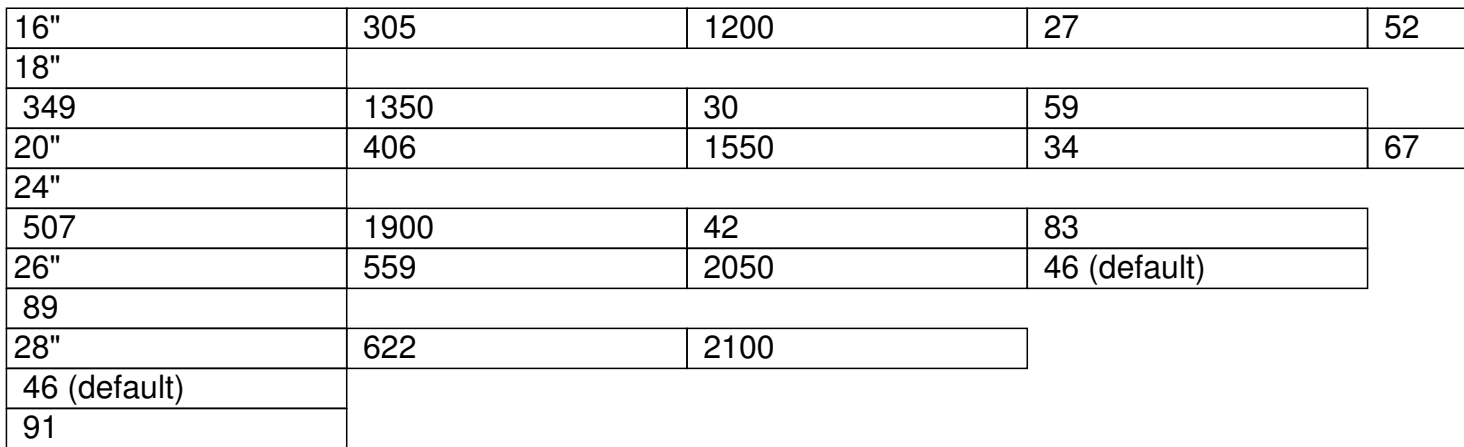

der bei der Auslieferung voreingestellte Wert ist 46mm, dh wenn Sie einen in 26 oder 28" eingespeichten elfKW Getriebemotor fahren (egal ob Berg-, Normal, Schnellwicklung etc wichtig ist nur der Reifenumfang), brauchen Sie nichts umzustellen, der Wert sollte dann auf einige % genau stimmen. Wenn Sie sehr fette Reifen fahren (50mm+), ist vermutlich der at-mm Wert 47 oder 48 noch genauer.

 Wenn Sie ein kleineres Laufrad und/oder einen elfKW Direktdrive fahren, sollte der Wert umgestellt werden (siehe Tabelle).

Ebenfalls muss eine Umstellung erfolgen, wenn Sie die Tachoimpulse über einen Standard-Tachogeber anschliessen (typisch bei Ketten-Antrieben) - min. 3 Stück sind für eine akzeptable 6km/h Erkennung erfahrungsgemäss erforderlich (für eine Geschwindigkeitsmessung im 20km/h Bereich genügt hingegen ein einziger Abnehmer). In diesem Fall muss ein wesentlich höherer at-mm Wert eingestellt werden, bei 3 Abnehmern also typisch ca 400 (=1200/3) bis 700 (=2100/3), bei nur einem einzigen Abnehmer typisch 1200 bis 2100. Natürlich gilt hier immer: Je mehr Sensoren, desto exakter die Geschwindigkeitsmessung.

# **Was ist das Default-Passwort für den MMC-v3, und welche Parameter kann ich mit welcher Berechtiung einstellen?**

Das voreingestellte **User-Passwort**, ist ebenso wie der **Bluetooth pairing key** (den Sie aber nur bei der ersten Verbindung eingeben müssen): "

## **1234**

". Mit diesem User-Passwort können Sie alle Kommandos ausführen, ausser dem speichern/laden von default-sets und dem Kalibrieren der max. Gasgriff-Ausgangsspannung (at-pwmpercent). Für diese brauchen Sie das Admin-Passwort, es ist "mmc\_1001".

Wenn Sie keine Angst haben, dass Ihr Nachbar per Mobiltelefon die Kontrolle über Ihren MMC übernimmt, brauchen Sie es nicht zu ändern. Den Pairing-Key können Sie nicht ändern.

Falls Sie das Passwort geändert und anschliessend vergessen haben, schreiben Sie bitte ein mail an service@elfkw.at unter Angabe Ihrer Auftragsnummer. Wir schicken Ihnen dann einen PUK zu, mit dem Sie den MMC entsperren können (funktioniert wie auch das Entsperren einer Simkarte bei einem Mobiltelefon, wenn Sie den PIN vergessen haben).

# **Braucht man für den MMC-v3 unbedingt ein Mobiltelefon?**

nein. Der MMC-v3 braucht im Offline-Modus (dh von uns, oder daheim am PC wird der bevorzugte Fahrmodus vorab eingestellt) kein Mobiltelefon, um zu funktionieren. Er wird vielmehr einfach mit ein paar Steckern zwischen Akku und Leistungscontroller gesteckt, und tut dann was er tun soll. Die Standard-Einstellungen sind dabei weitgehend mit der hartkodierten Funktion des "MMC-v2 mit Anfahrhife" identisch, sodass Sie bei einem Upgrade für einen ersten Test gar nichts ändern brauchen.

Im sog. "Online-Modus" kann der MMC-v3 mit einem Mobiltelefon verbunden sein, von diesem

Befehle entgegennehmen und seine Daten ans Telefon zur Anzeige schicken. Das Mobiltelefon kann auch in diesem Modus einfach ausgeschaltet werden (offline Modus) der Motor läuft danach ganz normal weiter.

# **Was unterscheidet den MMC-v3 vom Cycle-Analyst?**

Wenn Sie CA kennen, werden Sie MMC-v3 lieben ... :-) Es gibt sicher ähnliche featurs zwischen den beiden Produkten, wie einstellbare Geschwindigkeit, einstellbarer Strom.. Der CA ist halt ein Produkt, das auf US-Verhältnisse zugeschnitten ist, und der MMC-v3 ein Produkt, das (auch) europäische Eigenheiten, wie die EN15194, nicht ausser Acht lässt. Auch hat der MMC-v3 einen integrierten Lichtwandler. Der CA kann unterwegs mit Display und Button bedient werden, der MMC mit Mobiltelefon.

Der MMC kann in Verbindung mit elfKW Motoren auch ohne Tachoscheibe Geschwindigkeit messen (um genau zu sein: Motor-Geschwindigkeit) - der CA ist ohne Tacho-Anschluss blind.

# **Ich lege großen Wert auf Legalität - garantiert mit der MMC-v3 die Einhaltung der EN15194?**

nein. Der MMC-v3 wurde entwickelt, um eine optimale Steuerung des Motors Ihres Elektroleichtfahrzeuges (Pedelec, Kleinkraftrad, etc) zu ermöglichen. Dabei ist die Programmierung von pedelec-legalen, aber auch nicht-pedelec-legalen Betriebszuständen möglich, da ja auch nicht jedes Elektrofahrzeug ein Pedelec ist.

Wenn Sie ein pedelec-legales Fahrzeug möchten, sind Sie vermutlich mit dem MMC-v2 besser

bedient, dieser ist nicht programmierbar, sondern hat die für Pedelec-Legalität wichtigen Eigenschaften hartkodiert einprogrammiert.

# **Ich möchte meine eigene Android Mobiltelefon-Applikation schreiben - als Basis hätte ich dazu gern den Sourcecode der bestehenden Standardapplikation. Ist das möglich?**

Wir sind überzeugt davon, dass freier Software die Zukunft gehört, nicht nur bei elfKW, Sie können den Source hier gerne verwenden: https://github.com/mikegr/mmc. Allerdings ersuchen wir Sie im Gegenzug auch andere Kunden an Ihren Entwicklungen teilhaben zu lassen, die daraus entstandene Applikation allgemein zum Download im google market anzubieten, und den Source auch wieder in github mit einer Beschreibung einzuchecken. Falls Sie keinen google market account haben oder kaufen wollen (kostet einmalig 25 USD - also keine Riesen Investition), können wir den upload auch gerne für Sie übernehmen.

Da es unter iOS so etwas wie "open source" eigentlich nicht gibt, sind die Dinge hier etwas schwieriger. Wir werden versuchen, auch hier Hilfestellungen anzubieten, sollte dies erwünscht sein.

# **Hat der MMC auch eine USB-Versorgung für das Mobiltelefon?**

Vorweg: Wenn das Mobiltelefon als Monitor beim Fahren eingesetzt wird, lohnt es sich, auszuprobieren, wodurch der Stromverbrauch niedrig gehalten werden kann. Üblicherweise ist das Display der grösste Stromfesser - der für die MMC-Connectivity nötige Bluetooth-Sensor ist dagegen genügsam. Eine Stromversorgung kann aus dem Lichtausgang des MMC gespeist werden - ob ein direkter Anschluss mit Ihrem Mobiltelefon funktioniert, müssen sie durch Ausprobieren ermitteln, hier gibt es keine fixe Regel. Einige Telefone sind hier sehr zickig sobald die Spannung auch nur geringfügig von 5.00V abweicht, wird nicht geladen.

Hingegen ist ein Laden des Mobiltelefons aus dem ca 5W-Lichtanschluss des MMC aus Leistungssicht meist sehr wohl möglich, da moderne LED-Frontlichter oft nur ca 0.3W benötigen (zb B&M Lumotec lyt) - es steht also noch genug Leistungsreserve für das Mobiltelefon zur Verfügung. Wenn Sie mit mehr als 500mA laden wollen, müssen Sie die Datenleitungen des USB Kabels kurzschliessen, um den Mobiltelefon zu signalisieren, dass es mehr als 500mA ziehen darf.

Falls Sie mit unserer USB-Versorgung nicht klarkommen, oder Ihnen die Montage eines USB-Steckers zu aufwändig ist: Es gibt mittlerweile auch Fahrradlichter, die im Lampengehäuse einen extra USB-Anschluss bieten (allerdings garantiert Ihnen auch dort niemand, dass gerade Ihr Mobiltelefon damit ladbar ist.)

# **Ich habe jetzt eine Verbindung von meinem PC zum MMC über ein Terminalprogramm geschafft. Allerdings müllt mir das Kommando at-push=1 immer den ganzen Bildschirm zu. Was soll das?**

at-push=1 erzeugt einen ständigen output am Bildschirm, da hiermit die Werte (Spannung, Strom, Geschwindigkeit etc) ausgegeben werden. Wenn Sie mit einem Terminalprogramm sinnvoll interaktiv arbeiten wollen, müssen Sie at-push=0 setzen - dieses Kommando können Sie auch "blind" eingeben, wenn durch at-push=1 bereits der Bildschirm "zugemüllt" ist.

# **Der MMC-v3 ist so ein komplexes Ding - wo bekomme ich weitere Informationen?**

Es gibt mittllerweile ein eigenes Support-Forum für elfKW Produkte, aber insb auch für den MMC-v3.

[Für die Android App \(für das Mobiltelefon\) gibt es ein](pdf/manual_m3_use.pdf) eigenes Benutzerhandbuch .